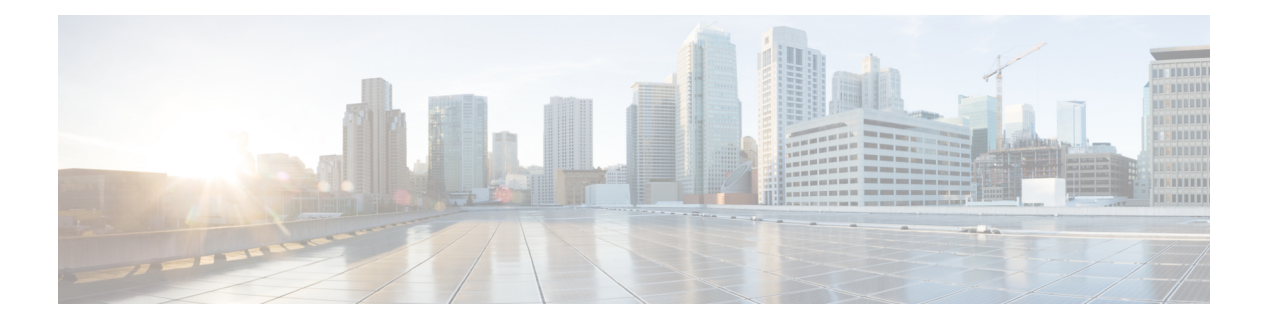

## トポロジ

この章では、ネットワーク トポロジの詳細と、Cisco Nexus Dashboard Data Broker のデバイス と接続の詳細について説明します。

リリース 3.10.1 以降、Cisco Nexus Data Broker (NDB) は Cisco Nexus Dashboard Data Broker に名 前が変更されました。ただし、GUI およびインストール フォルダ構造と対応させるため、一 部の NDB のインスタンスがこのドキュメントには残されています。NDB/ Nexus Data Broker/ Nexus Dashboard Data Brokerという記述は、相互に交換可能なものとして用いられています。

• トポロジ (1 ページ)

## トポロジ

**[**トポロジ**]** タブには、Cisco Nexus Dashboard Data Broker ネットワークの統合ビューが表示され ます。

トポロジ図には、ネットワークの要素が表示されます。要素にカーソルを合わせると、その詳 細が表示されます。要素をクリックすると、その要素の詳細が表示されます。

表示されるネットワーク要素は次のとおりです。

- 接続された NDB デバイス
- 入力ポート
- モニタリング ツール
- NX-OS デバイス
- ACI デバイス

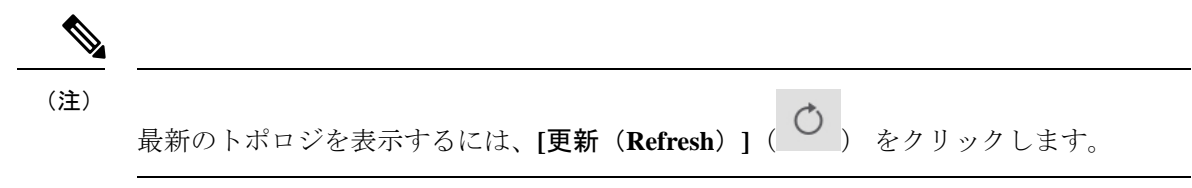

**[**トポロジ**]** タブから、次のアクションを実行できます。

- **NDB**デバイスの追加—詳細については、「NDB[デバイスの追加」](cisco-nexus-dashboard-data-broker-configuration-guide-3101_chapter9.pdf#nameddest=unique_70)を参照してください。
- •スパンデバイスの追加–詳細については[、スパンデバイスの追加](cisco-nexus-dashboard-data-broker-configuration-guide-3101_chapter9.pdf#nameddest=unique_71)を参照してください。
- モニタリング ツールの追加 詳細については、「モニタリング [ツールの追加」](cisco-nexus-dashboard-data-broker-configuration-guide-3101_chapter11.pdf#nameddest=unique_72)を参照し てください。

翻訳について

このドキュメントは、米国シスコ発行ドキュメントの参考和訳です。リンク情報につきましては 、日本語版掲載時点で、英語版にアップデートがあり、リンク先のページが移動/変更されている 場合がありますことをご了承ください。あくまでも参考和訳となりますので、正式な内容につい ては米国サイトのドキュメントを参照ください。